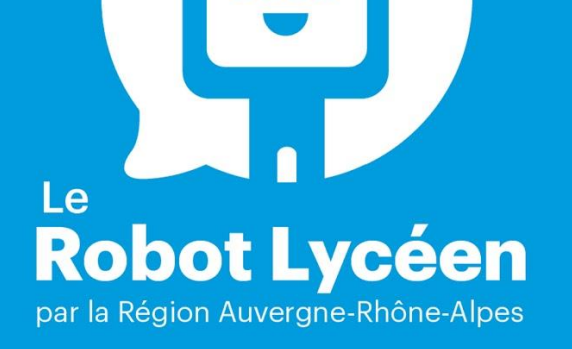

# **GUIDE** DE RÉSOLUTION **DE PROBLÈMES**

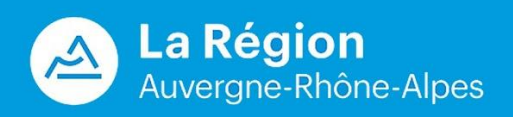

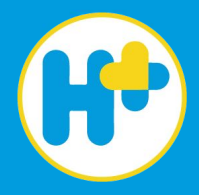

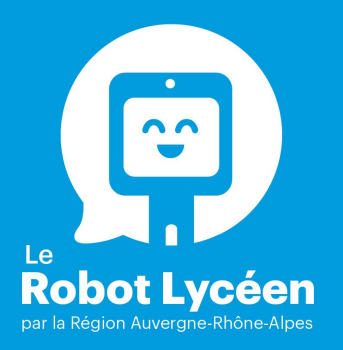

# **Sommaire du guide de résolution des problèmes**

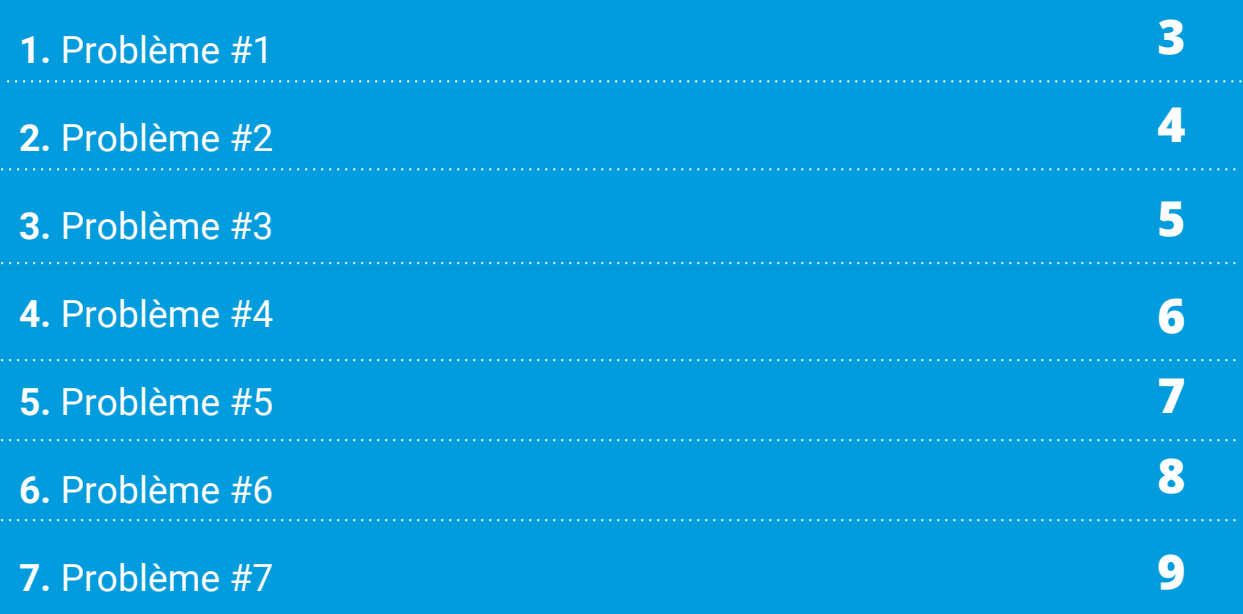

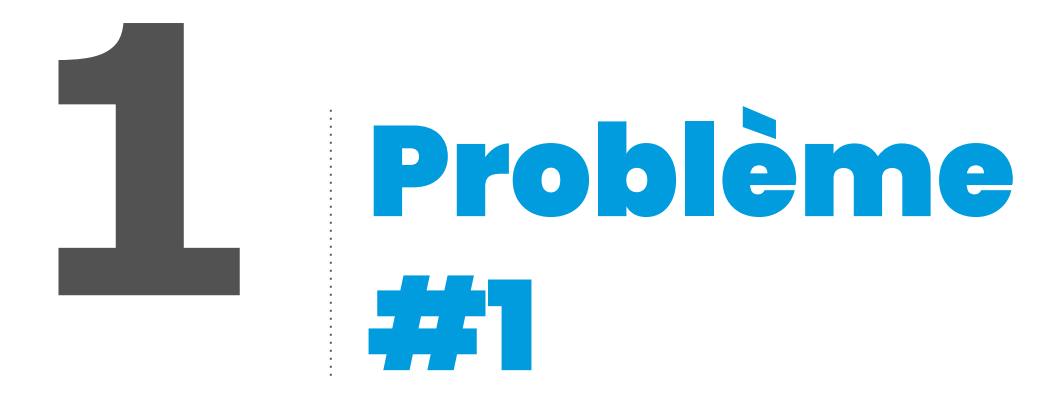

# **Je ne vois pas de robot dans la liste de l'application "BEAM".**

#### **Diagnostic**

L'élève n'a pas les droits pour piloter.

#### **Résolution**

Solliciter le référent technique afin qu'il "invite" l'élève sur le groupe "Lycée XXX".

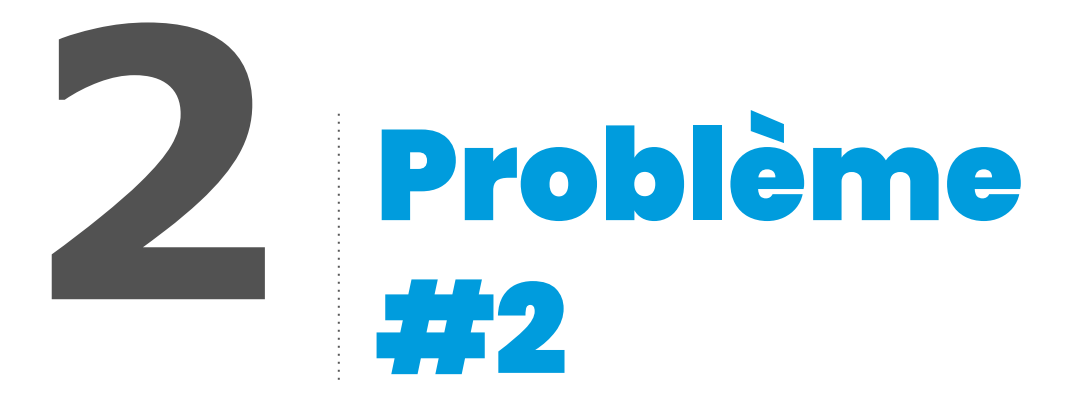

# **Le robot est disponible sur l'application mais dans l'état "déconnecté".**

#### **Diagnostic 1**

La clé 4G usb n'est pas branchée directement.

#### **Résolution 1**

Rebrancher la clé 4G usb au niveau de la tête.

**Diagnostic 2**

Il n'y a pas de couverture 4G.

## **Résolution 2**

Déplacer le robot dans un lieu couvert où le fonctionnement du robot a été constaté.

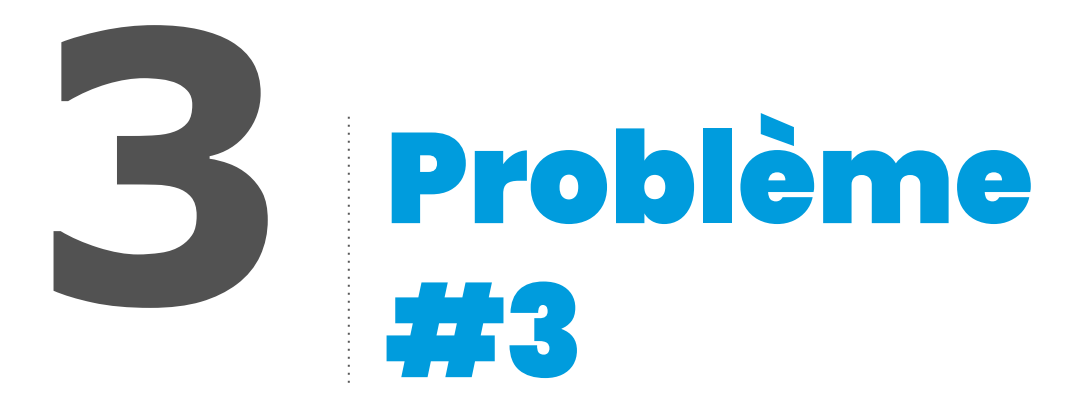

# **Le robot ne se charge plus sur sa base de chargement**

#### **Diagnostic 1**

Il s'agit d'un problème de branchement.

#### **Résolution 1**

Vérifier que le câble d'alimentation soit bien branché dans la prise (et que la prise fonctionne), et également, sur la base de chargement, fermement. Le câble d'alimentation ne fonctionne peut-être plus : dans ce cas, essayer avec un autre (câble d'alimentation classique).

#### **Diagnostic 2**

La LED qui devrait être verte (ou bleue) est d'une autre couleur (ou éteinte).

#### **Résolution 2**

Tenter un redémarrage du robot, ou demander au référent technique de contacter Awabot.

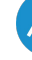

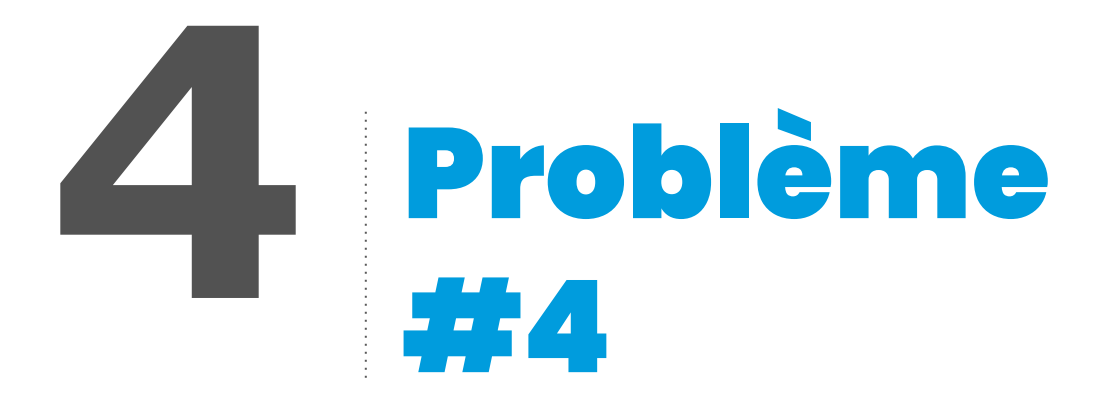

# **Le robot est connecté mais l'image apparaît pixellisée sur l'écran du robot.**

#### **Diagnostic 1**

Le robot capte peut-être mal la 4G à cet endroit.

#### **Résolution 1**

Tenter de déplacer le robot dans un endroit où il capte correctement.

#### **Diagnostic 2**

La connexion de l'élève est peut-être mauvaise.

#### **Résolution 2**

Lui demander de réaliser un test de connexion.

#### **Diagnostic 3**

Il n'y a peut-être plus de forfait sur la clé 4G (faible probabilité).

#### **Résolution 3**

Solliciter le référent technique afin qu'il vérifie auprès d'Awabot l'état du forfait, qui le rechargera en cas de besoin.

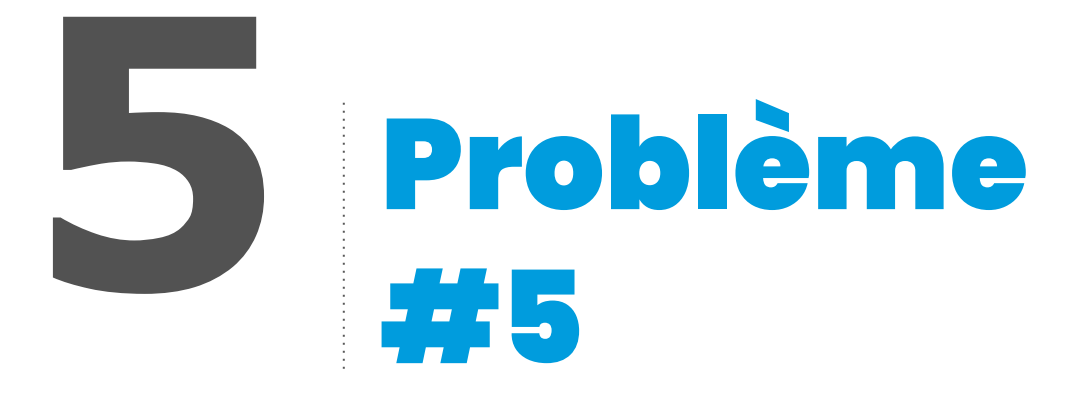

### **Le robot affiche diverses erreurs (ex : erreur au niveau de la caméra de navigation du robot, problème moteur, etc…).**

#### **Diagnostic**

Une erreur système est survenue sur le robot.

#### **Résolution**

Il faut redémarrer le robot.

Brancher un clavier dans le port USB, puis sélectionner à l'écran "Outils", puis "Marche / Arrêt", puis "Arrêt". Remettre le robot sur sa base de chargement pour qu'il redémarre.

*Si le robot ne redémarre pas, renouveler la manipulation. En cas de nouveau défaut, solliciter le référent technique qui contactera Awabot pour SAV.*

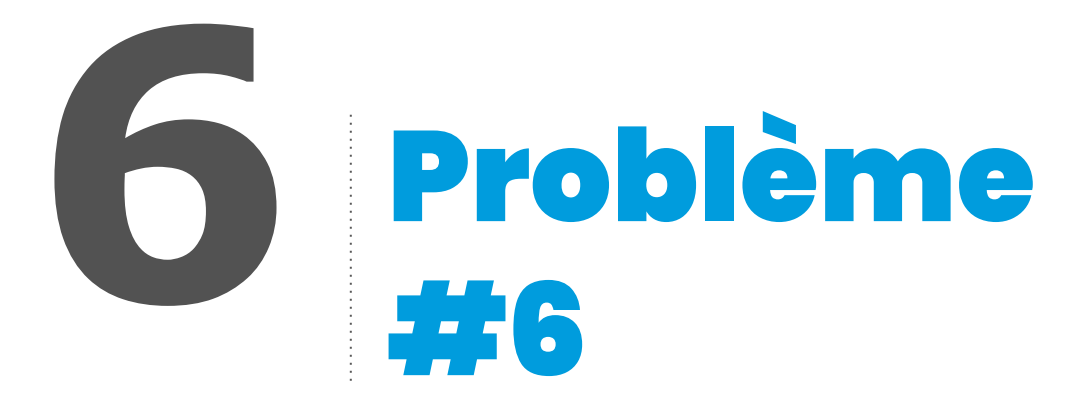

# **L'élève n'arrive plus à piloter le robot avec le clavier (le message "conduite au clavier désactivée" s'affiche sur l'écran de l'application robot).**

#### **Diagnostic**

Le curseur de la souris doit être hors champ du logiciel.

#### **Résolution**

Demander à l'élève de remettre le curseur de la souris dans la vue de la session.

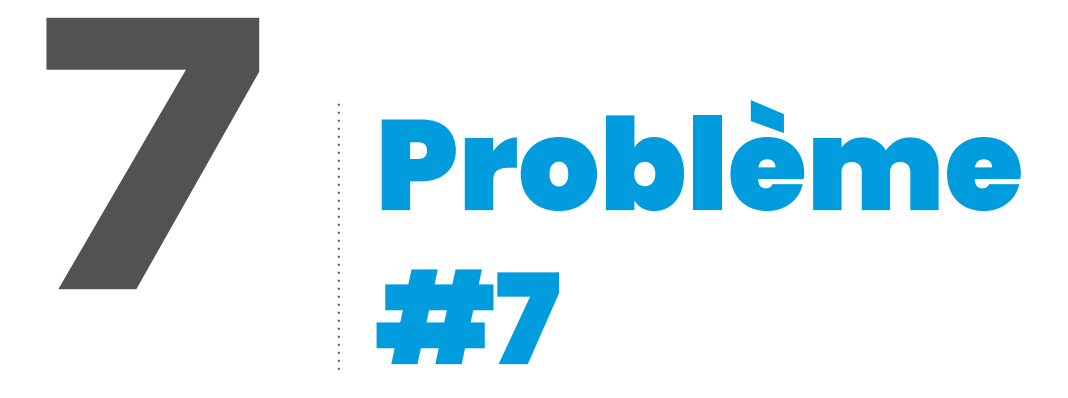

#### **Le robot est éteint et ne démarre pas.**

#### **Diagnostic**

Le robot a peut-être été laissé hors charge.

#### **Résolution**

Laisser le robot charger sur sa base (plusieures heures).

*Si vous ne constatez aucun changement au bout de 12 heures, solliciter le référent technique afin qu'il contacte Awabot.*

**Pour tout renseignement supplémentaire, ou question, La Région Auvergne-Rhône-Alpes met à votre disposition une plateforme d'apprentissage en ligne, gratuite et ouverte à tous au sujet du robot lycéen.**

Rendez vous sur :

www.robotlyceen.fr

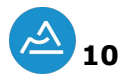

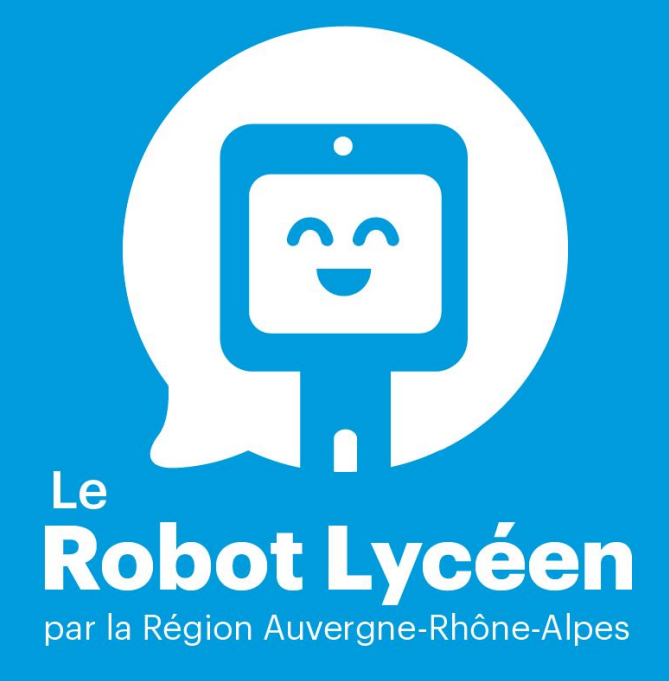

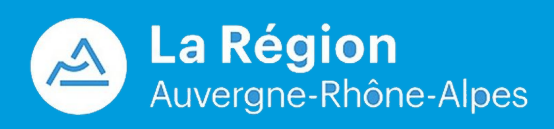

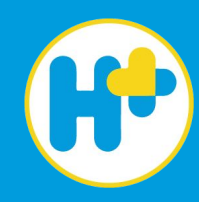